| S/N | Steps                                                                              | Illustration                                                                                                    |
|-----|------------------------------------------------------------------------------------|----------------------------------------------------------------------------------------------------|
| 1   | Go to Registry of Societies website:                                               | A Singapor Government Jayrey Weblik How XI Media How XI Media                                                                                                    |
|     | https://eservices2.mha.gov.sg/ros                                                  | Subcarde the Registry of Societies (Sec) subserves the Societies that of Adaptations are alreadiate and adversions and information induced that induced the information is adversions and information induced that induced the information is adversions and information induced that induced the information is adversions and information is adversions and information is adversions and information induced that induced the information is adversion in adversion in adversion is adversion in adversion in adv |
|     |                                                                                    | Registry of Societies         Sanda fas.         Contact Us           Monitary of Insone Affairs         Sandards Adf.         Contact Us           D Kalles (RL and Gold         D Kalles (RL and Gold         Contact Us           D Kalles (RL and Gold         Contact Us         Contact Us           D Kalles (RL and Gold         Contact Us         Contact Us           D Kalles (RL and Gold         Contact Us         Contact Us           D Kalles (RL and Gold         Contact Us         Contact Us           D Kalles (RL and Gold         Contact Us         Contact Us           D Kalles (RL and Gold         Contact Us         Contact Us           D Kalles (RL and Gold         Contact Us         Contact Us           D Kalles (RL and Gold         Contact Us         Contact Us           D Kalles (RL and Gold         Contact Us         Contact Us           Contact Us         Contact Us         Contact Us         Contact Us                                                                                                    |
| 2   | Log in to the system via Singpass account by selecting "For Registered Societies". | Login to access our eServices:<br>For Individuals & Unregistered<br>Societies<br>Log in with singpass<br>For Registered Societies<br>Log in with singpass<br>Others (not eligible for<br>Singpass)<br>Log in with ROS issued account                                                                                                    |

| S/N      | Steps                                                                                                    | Illustration                                                                                                    |                                                |
|----------|----------------------------------------------------------------------------------------------------|----------------------------------------------------------------------------------------------------|------------------------------------------------|
| S/N<br>3 | Steps<br>Go to "I want to submit a new application /<br>submission for" and click on "Change of<br>Registered Address". | A Degree diverse to deal bit deal bit deal |                                                |
|          |                                                                                                    |                                                                                                    | Peobleck<br>Contact UK<br>Follow us con: © © ♥ |

| S/N | Steps |                                                                                                    | Illustration                                                                                                    |                                                                                                    |                                                                                                    |                                                   |
|-----|-------|----------------------------------------------------------------------------------------------------|----------------------------------------------------------------------------------------------------|----------------------------------------------------------------------------------------------------|----------------------------------------------------------------------------------------------------|---------------------------------------------------|
| 4   | •     | Complete the sections on " <b>Proposed</b><br><b>Registered Address</b> " and " <b>Applicant</b><br><b>Contact Information</b> ". | A Singapore Government Agency Website <u>How to destify</u> -                                                                                                    | Home / Charge of Registered Address                                                                                                    | 0<br>2000                                                                                                    | SECRETARY KY, RATHAM                              |
|     | •     | Attach the relevant supporting documents where applicable.                                                                        |                                                                                                    | TESTIEST<br>under internet<br>Reconstruction Addresses (of IAND MO YEAD AVENUE 5, 471-56 TEST2, SINGLAPORE SOCIOT<br>Proposed Registered Address                                                                                                    |                                                                                                    |                                                   |
|     | •     | Click <b>"Next"</b> to go to the " <b>Preview Page</b> ".                                                                         |                                                                                                    | All facts maded with "are required<br>factors"<br>50001<br>Level<br>Control Applicant" Control Information<br>Are facts marked with "are required<br>And the Standard with "are required<br>Advector Dece<br>Office Number<br>Supporting Latter (if applicable): Brown Frier (Ooty supports file types: pelf, ang, jeng, jeng, | Buddig Star Phase Insulation                                                                                                    | Ļ                                                 |
|     |       |                                                                                                    | < SAVE AND EXIT                                                                                                    |                                                                                                    |                                                                                                    |                                                   |
|     |       |                                                                                                    | Registry of Societies     Ministry of Home Affair     Vision (1996)     Vision (1996)     Registry of Comparison (1996)     Registry of Comparison (1996)     Registry of Comparison (1996)     Registry of Comparison (1996) | 2 Una<br>armanion lait golated version                                                                                                    | Undef Risk<br>Boartan Ard<br>Boartan Hagurano<br>Ragny of Prolong and Profess Distributes<br>Cartifies Unit<br>Boart Support<br>Boartan<br>United Entry Kunster (JUN) | Frederics<br>Cristel US<br>Follow vs din: () () 4 |

| S/N | Steps                                                                                                    | Illustration                                                                                                    |                                                                         |
|-----|----------------------------------------------------------------------------------------------------|----------------------------------------------------------------------------------------------------|-------------------------------------------------------------------------|
| 5   | • Under " <b>Preview Page</b> ", confirm that your application details and documents are captured correctly. | A Singaport Government Agency Weblink too to bench ?-                                                                                                    |                                                                         |
|     | <ul> <li>Click on the "Declaration Box" if all information is in order.</li> </ul>                           | TERTIENT<br>UNDE TERSTRICHE<br>Reconstruite Acceleration, eon Avid MO KID Avienue 6, with die TERTZ, Sindowhole 500001<br>Proposed Registration Address<br>Provide ein datie die proposer equipation address. |                                                                         |
|     | Click on <b>"Submit</b> " to submit the application for verification.                                        | Presed Registration Adverse                                                                                                    |                                                                         |
|     |                                                                                                    |                                                                                                    | ELEVE DAVAT ELEVE<br>Freedonce<br>Freedonce Us<br>Fellow on the 10 th 4 |

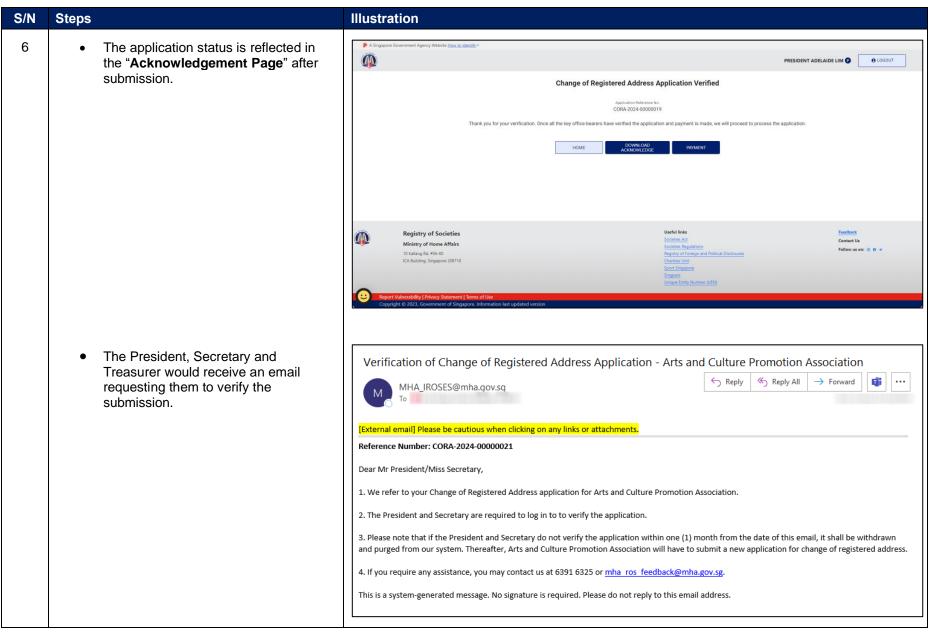

| S/N | Steps                                                                                                    | Illustration                                                                                                    |
|-----|----------------------------------------------------------------------------------------------------|----------------------------------------------------------------------------------------------------|
| 7   | <ul> <li>Log in to<br/>"<u>https://eservices2.mha.gov.sg/ros</u>" via<br/>Singpass account by selecting "For<br/><u>Registered Societies</u>" for the President,<br/>Secretary and Treasurer to verify the<br/>application</li> </ul> | Login to access our eServices:<br>For Individuals & Unregistered<br>Societies<br>Log in with singpass<br>For Registered Societies<br>Log in with singpass<br>Others (not eligible for<br>Singpass)<br>Log in with ROS issued account                                                                                                    |
| 8   | <ul> <li>At the dashboard page, search for the application with "Pending Verification &amp; Payment" status.</li> <li>Click on the application.</li> </ul>                                                                            | A legapore downwert Agency Webletz Issues Selection*     Exceptioner Selection Mole Society Market Busket TV COUNTER FUNCIONER      Event by Agelication No/Society Market Busket TV COUNTER FUNCIONER      Event by Agelication No/Society Market      Event by Agelication No/Society Market      Event by Agelication No/Society      Event by Agelication No/Society      Event by Agelication No/Society      Event by Agelication No/Society      Event by Agelication No/Society      Event by Agelication No/Society      Event by Agelication No/Society      Event by Agelication No/Society      Event by Agelication No/Society      Event by Agelication No/Society      Event by Agelication No/Society      Event by Agelication No/Society      Event by Agelication No/Socie |

| S/N | Steps                                                                                  | Illustration                                                                                                    |
|-----|----------------------------------------------------------------------------------------|----------------------------------------------------------------------------------------------------|
| 9   | <ul> <li>Click on the "Verify" button to preview the submitted application.</li> </ul> | A Support Government Agency Website Hore to Statisty                                                                                                    |
|     |                                                                                        | x0R     A0000001       AR     A0000001       AR     A0000001       CORA     CORA-2004-00000023       Submitted By/Date:     S7232072_T58P51DA on 19/04/2024       Verified By/Date:     Mabel on 19/04/2024       Pending Verification By:     President, Violet       pending Verification By:     President, Violet |
|     |                                                                                        | I want to submit a net opprovide a contract for<br>Annual Returns<br>Annual Returns<br>Amendment of Rules<br>Amendment of Rules<br>Change of Name<br>Change of Registered<br>Address                                                                                                    |

| S/N                                                                                                    | Steps                      | Illustration                                                                                                    |  |
|----------------------------------------------------------------------------------------------------|----------------------------|----------------------------------------------------------------------------------------------------|--|
| <ul> <li>System will display the Preview &amp;<br/>Submit Verification page in "VIEW-<br/>ONLY mode"</li> <li>Click on the "Submit" button to verify</li> </ul> |                            |                                                                                                    |  |
|                                                                                                    | the submitted application. | Processes Submit Verification   Image: Submit Verification   Image: Submit Verification Image: Submit Verification Image: Submit Verification Image: Submit Verification Image: Submit Verification Image: Submit Verification Image: Submit Verification Image: Submit Verification Image: Submit Verification Image: Submit Verification Image: Submit Verification Image: Submit Verification Image: Submit Verification Image: Submit Verification |  |
|                                                                                                    |                            | CENT       Sector Add       Factors         Image: Sector Add       Sector Add       Centers VA         Image: Sector Add       Sector Add       Centers VA         Image: Sector Add       Sector Add       Centers VA         Image: Sector Add       Sector Add       Centers VA         Image: Sector Add       Sector Add       Centers VA         Image: Sector Add       Sector Add       Centers VA         Image: Sector Add       Sector Add       Centers VA         Image: Sector Add       Sector Add       Centers VA         Image: Sector Add       Centers VA       Sector Sector Add         Image: Sector Add       Centers VA       Sector Sector Add         Image: Sector Add       Centers VA       Sector Sector Add         Image: Sector Add       Centers VA       Sector Sector Add         Image: Sector Add       Centers VA       Sector Sector Add         Image: Sector VA       Centers VA       Sector Sector Add         Image: Sector VA       Centers VA       Sector Sector Add         Image: Sector VA       Centers VA       Sector Sector Add         Image: Sector VA       Centers VA       Sector Sector Add         Image: Sector VA       Centers VA       Sector Sector VA                                                                                                    |  |

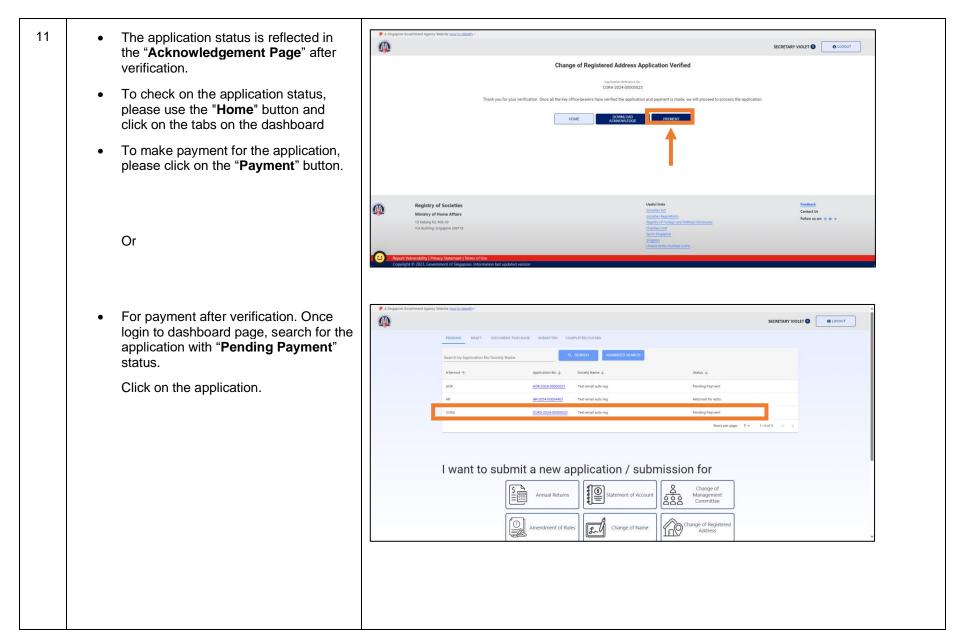

| S/N | Steps                                                                                                    | Illustration                                                                                                    |
|-----|----------------------------------------------------------------------------------------------------|----------------------------------------------------------------------------------------------------|
|     | The applicant, President or Secretary<br>are able to click on "Payment" to<br>complete the "Change of Registered<br>Address" application. | A Propertie Constrained Properties Constrained Properties Const |
| 12  | System will display the payment<br>details. To proceed with the payment,<br>click on "Submit Payment" button.                             |                                                                                                    |

| S/N | Steps                                                                          | Illustration                                                                                                    |
|-----|--------------------------------------------------------------------------------|----------------------------------------------------------------------------------------------------|
| 13  | Click on the Credit or Debit Card and<br>click on the "Process Payment" button | Total       son 99.99         Payment Method       Base select your preferred mode of payment, Alt transactions are encrypted and sourced via each payment gateway.         Credit or Debit Card       Image: Credit or Debit Card         Image: Credit or Debit Card       Image: Credit or Debit Card         Image: Credit or Debit Card       Image: Credit or Debit Card |

| S/N | Steps |                                                                                                    | Illustration                                                                                                    |                   |                   |  |
|-----|-------|----------------------------------------------------------------------------------------------------|----------------------------------------------------------------------------------------------------|-------------------|-------------------|--|
| 14  | •     | Complete the payment details and click<br>on " <b>Pay</b> " to make payment.                                                                                                    | C D Ministry of Home Affairs, Registry of S TEST MODE<br>MHA-ROS:EPAY-MHA-<br>ROS202404230954140000000414<br>SGD 99.99                                                                                                    |                   | with <b>Slink</b> |  |
|     |       |                                                                                                    | Powered by <b>stripe</b> Terms Privacy                                                                                                    |                   | VIA O THE STATE   |  |
|     | •     | Upon successful transaction, system<br>will display the transaction successful<br>message. It will then redirect you back<br>to the e-service successful payment<br>acknowledgement page. | Transaction Reference Number:<br>EPAY-MHA-<br>ROS202404230954140000000414<br><b>Thansaction Was Successful.</b><br>Please print out this page for your own<br>reference as confirmation of<br>transaction.<br>Redirecting in 3 seconds | You have paid SGD |                   |  |

| S/N | Steps                                                                                                    | Illustration                                                                                                    |
|-----|----------------------------------------------------------------------------------------------------|----------------------------------------------------------------------------------------------------|
| 15  | <ul> <li>Upon successful payment, the application will be submitted to ROS officer for processing.</li> <li>To check on the application status, please use the "Home" button and click on the tabs on the dashboard.</li> </ul> |                                                                                                    |
|     |                                                                                                    | Registry of Societies     Useful links     Residency       Ministry of Home Affairs     Societies Affairs     Centers Us       10 Kallang Rd. 406-00     Registry of Toerup and Political Ducksures     Fellow us etc.     0       ICA Building, Singapore 200718     Sport Singapore     Sport Singapore       Sport Singapore     Segrets Through the Motion of Singapore.     Insue Throw Subset (URD) |